# EvalCOMIX en Moodle: Un medio para favorecer la participación de los estudiantes en la *e*-Evaluación

# EvalCOMIX in Moodle: a way to facilitate students participation in *e*assessment

Mª Soledad Ibarra Sáiz Grupo de Investigación EVALfor - Universidad de Cádiz. marisol.ibarra@uca.es

Daniel Cabeza Sánchez Grupo de Investigación EVALfor - Universidad de Cádiz. daniel.cabeza@uca.es

Álvaro R. León Rodríguez Grupo de Investigación EVALfor - Universidad de Cádiz. alvaro.leon@uca.es

Gregorio Rodríguez Gómez Grupo de Investigación EVALfor - Universidad de Cádiz. gregorio.rodriguez@uca.es

Miguel A. Gómez Ruiz Grupo de Investigación EVALfor - Universidad de Cádiz. miguel.gomez@uca.es

Beatriz Gallego Noche Grupo de Investigación EVALfor - Universidad de Cádiz. beatriz.gallego@uca.es

Victoria Quesada Serra Grupo de Investigación EVALfor - Universidad de Cádiz. victoria.quesada@uca.es

Jaione Cubero Ibáñez Grupo de Investigación EVALfor - Universidad de Cádiz. jaione.cubero@uca.es

Grupo de Investigación EVALfor - Universidad de Cádiz. Facultad de Ciencias de la Educación, 11519, Puerto Real (Cádiz)

#### **Resumen**

El nuevo contexto educativo generado con la implantación del Espacio Europeo de Educación Superior, sugiere nuevas estrategias de evaluación basadas en la evaluación de competencias en las que el estudiante ha de jugar un papel activo participando en su propia evaluación. Sin embargo, la plataforma Moodle hasta nuestros días, excepto en casos muy aislados, sólo permite la evaluación profesor-alumno. A través de este trabajo, se muestra cómo dotar a Moodle de esta capacidad, añadiendo dos nuevas modalidades de evaluación (autoevaluación y evaluación entre iguales) usando para ello la herramienta EvalCOMIX, servicio web específicamente diseñado para este fin.

**Palabras Clave**: EvalCOMIX, Moodle, competencias, evaluación, *e*-Evaluación, autoevaluación, evaluación entre iguales

RED, Revista de Educación a Distancia. Número especial dedicado a SPDECE 2010. http://www.um.es/ead/red/24/

#### **Abstract**

The new educational context, implemented through the European Higher Education Area, implies new assessment methodologies based in competences assessment in which students play an active role, participating actively in their own assessment process. Nevertheless, Moodle just allows the assessment of teachers to students. In this study we show how to equip Moodle with the possibility of involving students in assessment, adding two new models: self-assessment and peer assessment. To do so, the tool used is EvalCOMIX, a web service designed specifically with this aim.

#### **Key words**

EvalCOMIX, Moodle, competences, assessment, *e*-assessment, self-assessment, peerassessment.

#### **1. Introducción**

Como consecuencia de la implantación del Espacio Europeo de Educación Superior (EEES) las universidades europeas vienen afrontando importantes retos, entre los que cabe destacar, en primer lugar, enfocar la evaluación desde la perspectiva del desarrollo de competencias de los estudiantes (MECD, 2003) y, en segundo lugar, hacer partícipe a los estudiantes de su proceso formativo a través de estrategias como la participación de éstos en la evaluación haciendo uso, así mismo, de las tecnologías de la información y la comunicación (Rodríguez, Ibarra y Gómez, 2011 en prensa).

El trabajo que aquí se presenta centra su atención en este segundo aspecto, aunque íntimamente ligado al primero. Mediante la participación en los procesos de evaluación los estudiantes aprenden a establecer criterios (y con ellos prioridades), a reflexionar sobre la realidad, a valorar (y comparar) los objetos de evaluación y sobre todo, a tomar decisiones justificadas y fundamentadas. De esta forma se favorece en los estudiantes la autorregulación de su aprendizaje, su capacidad de aprendizaje autónomo y, desde una perspectiva profesional, podrá adaptarse más fácilmente a los cambios y estará capacitado para asumir responsabilidades.

Para conseguir que el alumno juegue un papel activo en el proceso de evaluación se pueden utilizar tres modalidades de evaluación en las que tome el rol de evaluador: autoevaluación, evaluación entre iguales y coevaluación (Ibarra, Rodríguez y Gómez, en prensa).

La *autoevaluación* la conceptualizamos como el proceso mediante el cual los estudiantes realizan un análisis y valoración de sus actuaciones y/o sus producciones. A través de la *evaluación entre iguales* los aprendices realizan un análisis y valoración sobre las actuaciones, producciones o productos de aprendizaje desarrollados por parte de todos o algún estudiante o grupo de estudiantes. Por último, en la *coevaluación* los docentes y los estudiantes realizan un análisis y valoración de forma colaborativa, conjunta y consensuada sobre las actuaciones, producciones y/o productos de aprendizaje de éstos últimos (Ibarra y Rodríguez, 2010).

Desde hace algún tiempo, el profesorado universitario tiene la posibilidad de hacer uso de Gestores de Contenidos Educativos (LMS, Learning Management System), también conocidos como Entornos de Aprendizaje Virtuales (VLM, Virtual Learning Managements). Entre ellos, Moodle destaca como uno de los más conocidos y difundidos.

Ibarra, M. et al. EvalCOMIX en Moodle: Un medio para favorecer la participación de los estudiantes en la *e*-Evaluación. Página 2 de 11

Sin embargo, en la actualidad el sistema de evaluación de Moodle presenta algunas limitaciones. Así, como han puesto de manifiesto Rodríguez, Gómez e Ibarra (2008), en Moodle no resulta fácil poner en práctica procesos de autoevaluación y de evaluación entre iguales, sobre todo cuando se pretende llevar a cabo la evaluación del conocimiento que Biggs y Tang (2007) conceptualizan como funcional (aquél que se refiere a actuaciones relacionadas con la aplicación del conocimiento al ámbito profesional) frente al declarativo (el que implica el desarrollo de un tema de forma escrita u oral).

Desde una perspectiva tecnológica no es de extrañar que los medios de evaluación que más fácilmente pueden utilizarse con Moodle y otros LMS similares, son las clásicas pruebas de opción múltiple ya que éstas son fácilmente desarrollables y ejecutables, pero resultan de una escasa o nula utilidad en el momento de evaluar el conocimiento funcional.

A través de este trabajo se presenta un servicio web que se ha desarrollado bajo el enfoque de posicionar la tecnología al servicio de la pedagogía, de tal forma que los avances habidos en las últimas décadas, tanto desde una perspectiva teórica como práctica, y puestos de manifiesto por parte de autores como Boud (2007), Carless (2006), Falchikov (2005), Nicol (2008, 2010) o Rodríguez e Ibarra (2011, en prensa) no se vean limitados o cercenados por el uso de las tecnologías, como en el caso de la participación activa de los estudiantes en los procesos de evaluación.

A lo largo de las siguientes páginas se presentará el servicio web EvalCOMIX, desarrollado con el objetivo de facilitar el diseño de instrumentos de evaluación, coherentes con las nuevas tendencias en la evaluación, y el uso de éstos por parte de los estudiantes. Su desarrollo comenzó con el proyecto EvalCOMIX<sup>1</sup>, continuó con los proyectos EvalHIDA<sup>2</sup>, FLEXO I y FLEXO  $II^3$  y se está comprobando su utilidad a través del proyecto Re-Evalúa<sup>4</sup>.

# **2. Evaluación en Moodle**

1

Muchos de los módulos y actividades de Moodle son evaluables por el profesor, lo que supone que el estudiante obtendrá una calificación de acuerdo a unos parámetros que fija el docente. Las calificaciones asignadas a los estudiantes en cada una de las actividades del curso se resumen en el libro de calificaciones de Moodle.

El libro de calificaciones consiste en una tabla donde cada fila corresponde a un estudiante y cada columna a una actividad, salvo la última, que presenta la calificación

<sup>&</sup>lt;sup>1</sup> Proyecto EvalCOMIX - Evaluación de competencias en un contexto de aprendizaje mixto (blended-learning). Financiado por el Ministerio de Educación y Ciencia (Ref: EA2007-0099).<br><sup>2</sup> Desembre FrallIIDA - Fraksalán de Competencias es

Proyecto EvalHIDA - Evaluación de Competencias con Herramientas de Interacción Dialógica Asíncrona (foros, blogs y wikis). Financiado por el Ministerio de Ciencia e Innovación (Ref: EA2008-0237).

<sup>3</sup> FLEXO I (Ref. TSI-020301-2008-19) y FLEXO II (Ref. TSI-020301-2009-09): Desarrollo de aprendizaje adaptativo y accesible en sistemas de código abierto. Financiados por el subprograma AVANZA I+D.

<sup>4</sup> Proyecto de excelencia Re-Evalúa - Reingeniería de la e-Evaluación, tecnologías y desarrollo de competencias en profesores y estudiantes universitarios. Financiado por la Consejería de Innovación, Ciencia y Empresa de la Junta de Andalucía (Ref. P08-SEJ-03502).

total. Inicialmente, la tabla está ordenada por los apellidos de los estudiantes, pero podemos ordenarla también por sus nombres.

Desde el libro de calificaciones pueden personalizarse diferentes opciones, entre las que destacan: Calificación por letra, clasificación de actividades por categoría, asignar pesos a categorías, excluir de calificación a estudiante (puede ser útil cuando un estudiante no puede realizar una actividad por razones justificadas), etc.

Por lo general, las actividades evaluables se pueden calificar de dos formas distintas: o bien con una puntuación numérica (seleccionando un máximo entre 1 y 100), o bien con escalas o niveles (instrumento que permite la definición personalizada de los criterios de calificación). De forma excepcional, ciertas actividades como la Subida avanzada de ficheros permiten ser calificadas mediante comentarios del profesor. La forma de calificar se establece durante el proceso de configuración de la actividad.

Otro aspecto a destacar es el informe de actividades. En él, se refleja la interacción entre las actividades y los usuarios de la plataforma. Se puede obtener información interesante como: los recursos que un usuario ha leído, cuantas veces lo ha visitado y cuándo, las actividades que ha completado, las calificaciones obtenidas en cada una de ellas, etc.

# **3. EvalCOMIX**

EvalCOMIX permite la realización de dos grupos de actividades. En primer lugar, el diseño y gestión de instrumentos de evaluación. Los posibles tipos de instrumentos a crear son (ver figura 1): Escala de valoración, Escala de valoración + Lista de control, Lista de control, Rúbrica, Diferencial semántico y Herramienta mixta.

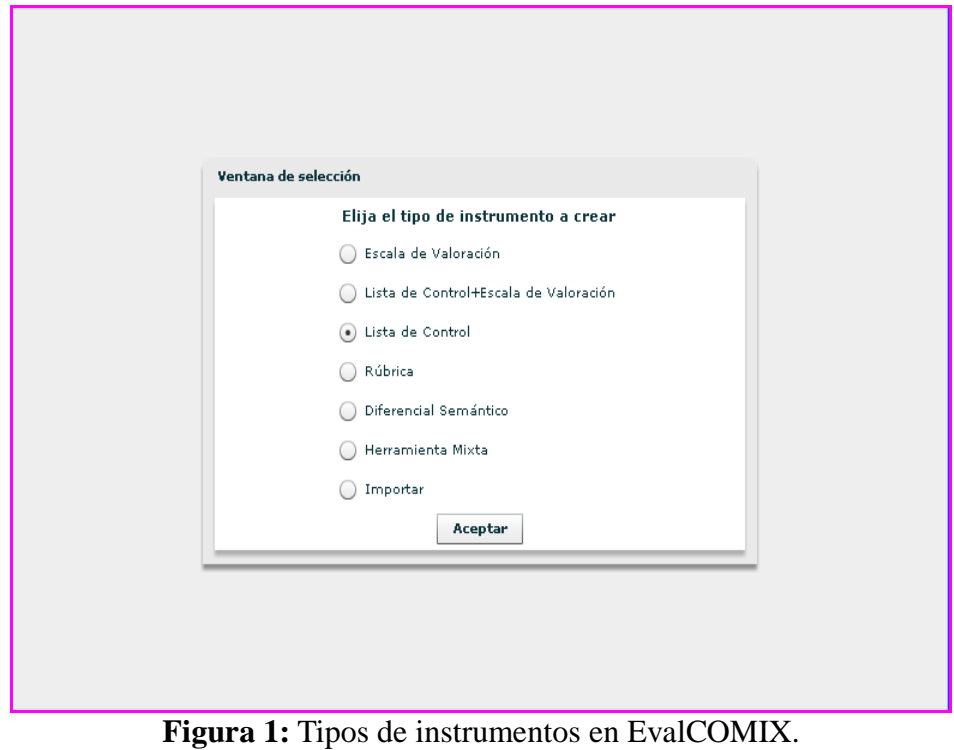

En la figura 2 se puede ver un ejemplo de escala de valoración construida con EvalCOMIX, diseñada para evaluar las expectativas que los estudiantes explicitan al iniciar un curso o actividad académica.

En segundo lugar, y de forma integrada con un entorno e-learning (en este caso Moodle en sus versiones 1.8 y 1.9), permite que dichos instrumentos puedan ser utilizados en el momento de proceder a la evaluación. Las modalidades de evaluación que contempla EvalCOMIX son: evaluación del profesorado, autoevaluación del estudiante y evaluación entre iguales.

| <b>EVALCOMIX - Mozilla Firefox</b><br>⊡IX<br>e.                                   |                |         |            |                                       |         |                                               |
|-----------------------------------------------------------------------------------|----------------|---------|------------|---------------------------------------|---------|-----------------------------------------------|
|                                                                                   |                |         |            |                                       |         |                                               |
| "EV_EXP_VALORACIóN DE EXPECTATIVAS421"                                            |                |         |            |                                       |         |                                               |
|                                                                                   |                |         |            |                                       |         |                                               |
|                                                                                   |                |         |            | NADA   POCO   ALGO   BASTANTE   MUCHO |         | <b>TOTAL</b>                                  |
|                                                                                   |                |         |            |                                       |         |                                               |
| Claridad (las expectativas están expresadas de una forma<br>clara y entendible)   | $\circ$        | $\circ$ | $\circ$    | $\circ$                               | $\circ$ | ∩                                             |
|                                                                                   |                |         |            |                                       |         |                                               |
| Precisión (se uttilizan conceptos y expresiones de forma<br>precisa e inequívoca) | $\circ$        | $\circ$ | $\circ$    | $\circ$                               | $\circ$ |                                               |
|                                                                                   |                |         |            |                                       |         |                                               |
| Viabilidad (las expectativas son realistas y se pueden<br>conseguir)              | $\overline{O}$ | $\circ$ | $\circ$    | $\circ$                               | $\circ$ |                                               |
|                                                                                   |                |         |            |                                       |         |                                               |
| Valoración Global Dimensión                                                       | O              |         | $\bigcirc$ |                                       | ∩       | $\left( \begin{array}{c} \end{array} \right)$ |

**Figura 2:** Ejemplo de escala de valoración generada con EvalCOMIX.

# **4. EvalCOMIX integrado en Moodle**

Como consecuencia del proceso de integración de EvalCOMIX en Moodle, se ha logrado mejorar el sistema de evaluación de dicha plataforma, dotándolo de dos nuevas modalidades de evaluación: autoevaluación del estudiante y evaluación entre iguales. A continuación se explicará más detalladamente el resultado obtenido tras dicho proceso de integración.

# *¿Con qué evaluar?*

Para la creación y gestión de instrumentos, se ha incluído un enlace en el panel de administración en Moodle, llamado "EvalCOMIX" (ver figura 3). Los instrumentos creados podrán ser utilizados para la evaluación en las distintas actividades del curso.

RED, Revista de Educación a Distancia. Número especial dedicado a SPDECE 2010. http://www.um.es/ead/red/24/

| ReEtalúa<br><b>LOA ULL DID OF OUR STREET OF DID A DID OF A DID</b>                                                                                                    |                                                | <b>Campus Virtual</b> |                                                                   |  |  |
|----------------------------------------------------------------------------------------------------|------------------------------------------------|-----------------------|-------------------------------------------------------------------|--|--|
| 尚回                                                                                                    |                                                |                       | Ud. está en el sistema como Admin Usuario, (Salir)                |  |  |
| $\triangleright$ Curso Miquel                                                                                                    |                                                | Cambiar rol a         | Activar edición<br>$\ddotmark$                                    |  |  |
| <b>E</b> Personas                                                                                                    | $\boxed{-}$<br>Curso de prueba de Miguel Ángel |                       | <b>Novedades</b><br>$\Box$                                        |  |  |
| 图 Participantes                                                                                                    | Foro de Noticias                               |                       | Añadir un nuevo tema<br>(No se ha puesto aún<br>ninguna noticia)  |  |  |
| <b>Actividades</b>                                                                                                    | $\Box$<br>25 de febrero - 3 de marzo           | п                     |                                                                   |  |  |
| <b>SE</b> Fores                                                                                                    |                                                |                       | <b>Eventos próximos</b><br>$\Box$                                 |  |  |
| $\pm$ Administración                                                                                                    | 4 de marzo - 10 de marzo<br>$\boxed{-}$        | □                     | No hay eventos próximos                                           |  |  |
| Activar edición<br>B Configuración<br>∎O Asignar roles<br>Configuración<br><sup>26</sup> Grupos<br>Copia de seguridad<br>Restaurar<br>mportar<br>M Informes<br><b>171</b> Preguntas<br><b>All</b> Niveles | 11 de marzo - 17 de marzo                      | $\Box$                | Ir al calendario<br>Nuevo evento                                  |  |  |
|                                                                                                    | 18 de marzo - 24 de marzo                      | П                     |                                                                   |  |  |
|                                                                                                    | 25 de marzo - 31 de marzo                      | П                     | <b>Actividad reciente</b><br>$\Box$<br>Actividad desde sábado, 13 |  |  |
|                                                                                                    | 1 de abril - 7 de abril                        | П                     | de marzo de 2010, 13:06<br>Informe completo de la                 |  |  |
|                                                                                                    | 8 de abril - 14 de abril                       | П                     | actividad reciente<br>Sin novedades desde la                      |  |  |
| Archivos<br>Calificaciones                                                                                                    | 15 de abril - 21 de abril                      | п                     | última entrada                                                    |  |  |

**Figura 3:** Enlace a la administración de los instrumentos de EvalCOMIX.

Al pulsar en el enlace se accede al apartado de diseño y gestión de instrumentos de EvalCOMIX (figura 4).

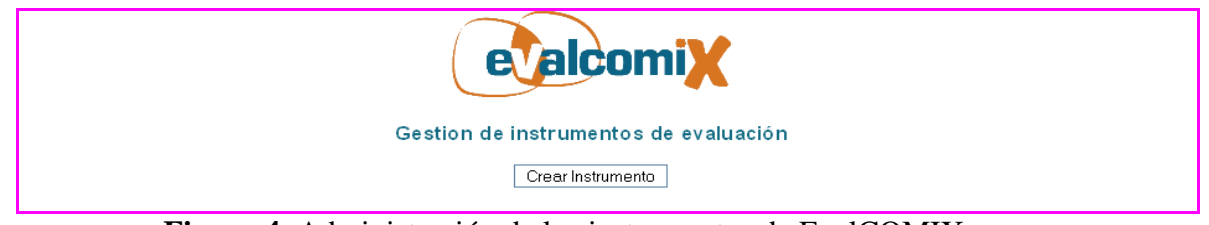

**Figura 4:** Administración de los instrumentos de EvalCOMIX.

Los instrumentos creados, pueden ser visualizados , modificados  $\bullet$  o eliminados utilizando los botones correspondientes en el apartado de configuración y gestión de los instrumentos de EvalCOMIX.

# *¿Quién evalúa?*

Una vez diseñados los instrumentos de evaluación pueden ser utilizados por el profesorado o los estudiantes para evaluar las actividades nuevas o existentes. Las actividades en las que EvalCOMIX está integrado son: Base de datos, foro, glosario, Wiki, Subida Avanzada de Archivos, Texto en línea, Subir un solo archivo y Actividad Offline.

El procedimiento mediante el cual el profesor determina quién evaluará (profesorado y/o estudiantes) y con qué instrumentos, es idéntico en todas las actividades en las que está integrado EvalCOMIX. Como se muestra en la figura 5, en la pantalla de configuración de las actividades, se ha añadido un apartado denominado "Calificación con EvalCOMIX" que presenta tres grupos de campos que se corresponden a las tres modalidades de evaluación que permite llevar a cabo EvalCOMIX: evaluación del Profesorado (EP); autoevaluación del estudiante (AE) y evaluación entre iguales (EI).

RED, Revista de Educación a Distancia. Número especial dedicado a SPDECE 2010. http://www.um.es/ead/red/24/

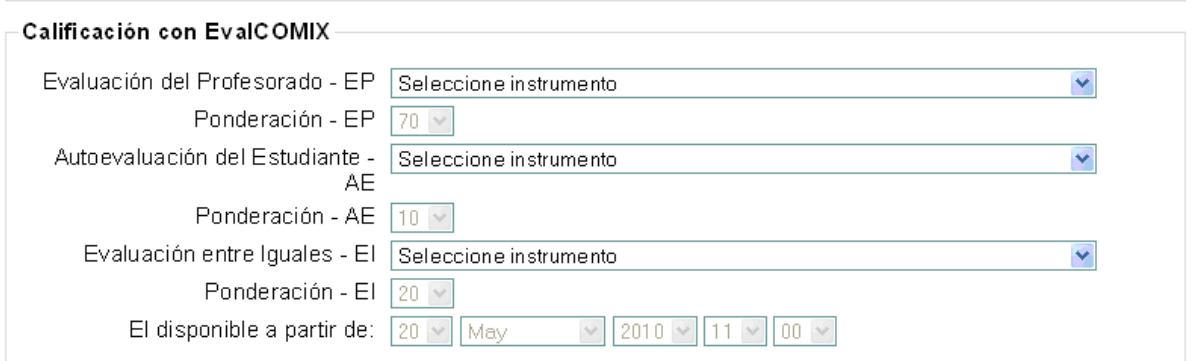

**Figura 5**: Configuración de la calificación con EvalCOMIX

Cada modalidad de evaluación tiene asociados dos campos. El primero, permite seleccionar un instrumento de evaluación de entre los diseñados previamente. El segundo, permite asignarle qué peso tendrá sobre la nota final la calificación obtenida mediante el instrumento de evaluación del primer campo.

De forma excepcional, la modalidad de evaluación "Evaluación entre iguales" tiene agrupado un tercer campo denominado "EI disponible a partir de", que permite establecer una fecha, a partir de la cual los alumnos podrán comenzar a evaluar el trabajo de sus compañeros, evitando así la posible consulta previa de los trabajos o actividades de los compañeros antes de la entrega de su propio trabajo.

#### *Retroalimentación*

La importancia de la retroalimentación en la evaluación universitaria ha sido puesta de manifiesto por las aportaciones de autores como Gibbs y Simpson (2004), Nicol (2008, 2009) o el Joint Information Systems Committee (JISC, 2010). Así pues, un aspecto a destacar en la integración de EvalCOMIX en Moodle es sin duda la retroalimentación que se puede ofrecer a través de los instrumentos de evaluación. Dicha retroalimentación se produce en los tres métodos de evaluación disponibles: profesoralumno, alumno-profesor y alumno-alumno.

#### *Retroalimentación Profesor-Alumno*

Una vez el docente ha valorado una actividad, el estudiante tendrá a su disposición un botón que le permitirá acceder al instrumento de evaluación cumplimentado por el profesor (figura 6).

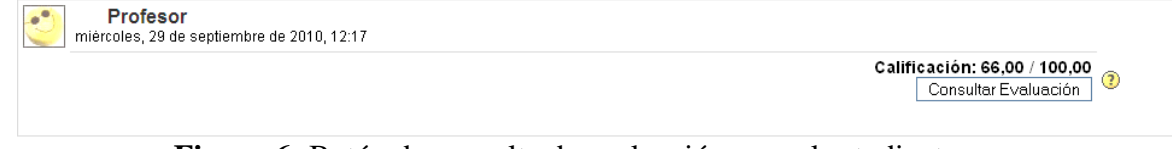

**Figura 6:** Botón de consulta de evaluación para el estudiante.

# *Retroalimentación Alumno-Profesor*

A medida que los estudiantes van evaluándose a sí mismos y a sus compañeros, el profesor podrá ver las calificaciones asociadas a cada estudiante en la autoevaluación y en las evaluaciones entre iguales y los instrumentos asociados a cada valoración.

| <b>Borrador: Q</b> courselab1.png<br>Wednesday, 19 de May de 2010,<br>10:08 | Calificación AE 5 | Autoevaluación del Estudiante -<br>Evaluación entre Iguales - El 6 |
|-----------------------------------------------------------------------------|-------------------|--------------------------------------------------------------------|
|                                                                             | Calificación      |                                                                    |

**Figura 7:** Visión del profesor de las calificaciones de autoevaluación y evaluación por compañeros en la actividad *Tareas.*

#### *Retroalimentación Alumno-Alumno*

Los alumnos podrán saber de forma instantánea a quién han evaluado ya que cada vez que evalúen a un estudiante, aparecerá una señal (tic verde) a la derecha del botón de calificación.

|               | Nombre / Apellidos $\downarrow$ | Última modificación (Estudiante)                             | Calificación | Consultar evaluación |
|---------------|---------------------------------|--------------------------------------------------------------|--------------|----------------------|
| "∘            | alumno29 correo@correo.com      |                                                              | Evalcomix    |                      |
| $e^{\bullet}$ | alumno30 correo@correo.com      |                                                              | Evalcomix    |                      |
| $e^{\bullet}$ | alumno7 correo@correo.com       |                                                              | Evalcomix    |                      |
| ەر            | alumno1 correo@correo.com       | $\Box$ courselab1.png<br>Wednesday, 19 de May de 2010, 10:08 | Evalcomix    |                      |
| $e^{\bullet}$ | alumno3 correo@correo.com       |                                                              | Evalcomix    |                      |

**Figura 8:** Visión del alumno una vez ha calificado al alumno1 en la actividad *Subida Avanzada de ficheros.*

El alumno evaluado, podrá consultar la evaluación que sus compañeros han realizado de su trabajo en la columna Consultar Evaluación. Para ello, si algún alumno le ha calificado, se mostrará en esta columna un botón donde podrá acceder al instrumento (figura 9).

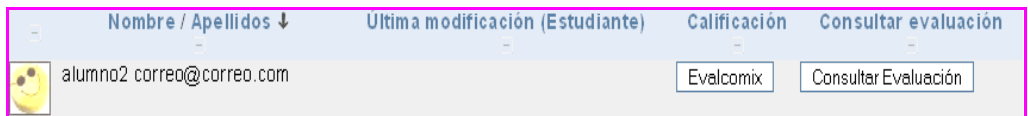

**Figura 9:** Visión del alumno1 una vez el alumno2 le ha calificado en la actividad Subida Avanzada de ficheros.

Por último, en el libro de calificaciones, se podrán añadir las calificaciones obtenidas de cada evaluador y reflejarlo en la nota de Moodle de las distintas actividades y por tanto en la nota final de la asignatura, como se puede observar en la figura 10.

| Ud. está en el sistema como profesor1 correo@correo.com. (Salir)<br>moodle |                                 |                  |                                   |                                                            |  |
|----------------------------------------------------------------------------|---------------------------------|------------------|-----------------------------------|------------------------------------------------------------|--|
| $\triangleright$ ID del curso $\triangleright$ Calificaciones              |                                 |                  |                                   |                                                            |  |
|                                                                            |                                 |                  |                                   |                                                            |  |
|                                                                            | Añadir Calificaciones EvalCOMIX |                  | Suprimir Calificaciones EvalCOMIX |                                                            |  |
|                                                                            | Ver calificaciones              |                  | Preferencias                      |                                                            |  |
|                                                                            |                                 |                  |                                   |                                                            |  |
| Descargar en formato ODS                                                   |                                 |                  |                                   | Descargar en formato .xls    Descargar en formato de texto |  |
|                                                                            |                                 | Calificaciones ? |                                   |                                                            |  |
| <b>Estudiante</b>                                                          | <b>Tarea</b>                    |                  | Total ↓↑ Estadísticas             | <b>Estudiante</b>                                          |  |
| Ordenar por apellido<br><b>Ordenar por nombre</b>                          | 100 % bruto                     | 100              | Porcentaje                        | Ordenar por apellido<br><b>Ordenar por nombre</b>          |  |
| correo@correo.com, alumno1                                                 | 90                              | 90<br>90%        |                                   | 90% correo@correo.com, alumno1                             |  |
| correo@correo.com, alumno2                                                 | 0 Excluídos%                    | n                |                                   | 0% correo@correo.com, alumno2                              |  |
| correo@correo.com, alumno3                                                 | OExcluídos%                     |                  |                                   | 0% correo@correo.com, alumno3                              |  |
| correo@correo.com, alumno4                                                 | OExcluídos%                     |                  |                                   | 0% correo@correo.com, alumno4                              |  |
| correo@correo.com, alumno5                                                 | OExcluídos%                     |                  |                                   | 0% correo@correo.com, alumno5                              |  |
| correo@correo.com, alumno6                                                 | OExcluídos%                     |                  |                                   | 0% correo@correo.com, alumno6                              |  |
| correo@correo.com, alumno7                                                 | OExcluídos%                     |                  |                                   | 0% correo@correo.com, alumno7                              |  |
| correo@correo.com, alumno8                                                 | OExcluídos%                     |                  |                                   | 0% correo@correo.com, alumno8                              |  |
| correo@correo.com, alumno9                                                 | 0 Excluídos%                    |                  |                                   | 0% correo@correo.com, alumno9                              |  |
| correo@correo.com, alumno10                                                | OExcluídos%                     |                  |                                   | 0% correo@correo.com, alumno10                             |  |
| correo@correo.com, alumno11                                                | OExcluídos%                     |                  |                                   | 0% correo@correo.com, alumno11                             |  |
| correo@correo.com, alumno12                                                | OExcluídos%                     |                  |                                   | 0% correo@correo.com, alumno12                             |  |
| correo@correo.com, alumno13                                                | OExcluídos%                     |                  |                                   | 0% correo@correo.com, alumno13                             |  |
| correo@correo.com, alumno14                                                | 0 Excluídos%                    |                  |                                   | 0% correo@correo.com, alumno14                             |  |
| correo@correo.com, alumno15                                                | OExcluídos%                     |                  |                                   | 0% correo@correo.com, alumno15                             |  |
| correo@correo.com, alumno16                                                | OExcluídos%                     |                  |                                   | 0% correo@correo.com, alumno16                             |  |
| correo@correo.com, alumno17                                                | 0 Excluídos%                    |                  |                                   | 0% correo@correo.com, alumno17                             |  |

**Figura 10:** Libro de calificaciones.

# **5. Conclusiones y prospectiva**

A lo largo de estas páginas hemos presentado la integración de EvalCOMIX en Moodle, un servicio web que permite la construcción de instrumentos de evaluación y el uso de éstos en procesos de autoevaluación y evaluación entre iguales.

La disponibilidad de servicios de estas características permite que la tecnología se ponga al servicio de los avances en el campo de la evaluación, y se favorezca lo que Carless, Joughin y Liu (2006) han venido en conceptualizar como la "evaluación orientada al aprendizaje", gracias a la participación activa de los estudiantes en el proceso de evaluación y la mejora de los procesos de retroalimentación y proalimentación.

Durante el curso académico 2010/11 este servicio web será utilizado por un numeroso grupo de profesores universitarios en sus Campus Virtuales, lo que nos permitirá disponer de una información de primera mano sobre la utilidad del mismo y, lo que es más importante, sobre los cambios que tanto en estudiantes como en los profesores universitarios se hayan podido desarrollar en sus concepciones, ideas y prácticas a partir del uso de estrategias participativas en la evaluación del aprendizaje utilizando herramientas tecnológicas.

Artículo concluido el 27 de Septiembre de 2010

Ibarra Sáiz, M.S. et al. (2010). EvalCOMIX en Moodle: Un medio para favorecer la participación de los estudiantes en la *e*-Evaluación. RED, Revista de Educación a Distancia. Número especial dedicado a SPDECE 2010. 12 de noviembre de 2010. Consultado el [dd/mm/aaaa] en <http://www.um.es/ead/red/24/>

#### **Referencias bibliográficas**

- Boud, D. (2007). Reframing assessment as if learning were important. En D. Boud y N. Falchikov (Eds.), *Rethinking Assessment in Higher Education. Learning for the longer term* (pp. 14-25). Londres: Routledge.
- Carless, D., Joughin, G., Liu, N.F. (2006). *How Assessment supports learning: learningoriented assessment in action.* Hong Kong: Hong Kong University Press.
- Ministerio de Educación Cultura y Deporte (MECD) (2003). *Documento-marco: La integración del sistema universitario Español en el Espacio Europeo de Enseñanza Superior.* Disponible en http://www.eees.es/pdf/Documento-Marco 10 Febrero.pdf. (Consultado el 02/06/2010)
- Falchikov, N. (2005). *Improving Assessment Through Student Involvement. Practical solutions for aiding learning in higher and further education.* Londres: Routledge.
- Gibbs, G. y Simpson, C. (2004). Conditions under which assessment supports students' learning. *Learning and Teaching in Higher Education*, Issue 1.
- Ibarra Sáiz, M.S. (Dir.) (2009). *EvalCOMIX: Evaluación de competencias en un contexto de aprendizaje mixto.* Servicio de Publicaciones de la Universidad de Cádiz, Cádiz. Disponible en <http://minerva.uca.es/publicaciones/asp/docs/obrasDigitalizadas/evalcomix.pdf>

(Consultado el 02/06/2010)

- Ibarra Sáiz, M.S. y Rodríguez Gómez, G. (2010). Los procedimientos de evaluación como elementos de desarrollo de la función orientadora en la universidad. *Revista Española de Orientación y Psicopedagogía, 21* (2), 443-461.
- Ibarra Sáiz, M.S., Rodríguez Gómez, G. y Gómez Ruiz, M.A. (en prensa). La evaluación entre iguales: beneficios y estrategias para su práctica en la universidad. *Revista de Educación* (aceptado: 21/06/2010).
- JISC (2010). *Effective Assessment in a Digital Age. A guide to technology-enhanced assessment and feedback*. Disponible en

<http://www.jisc.ac.uk/media/documents/publications/effectivepracticedigitalage.pdf> (Consultado el 25/09/2010)

- Nicol, D. (2008). *Transforming assessment and feedback: enhancing integration and empowerment in the first year*. Scotland: Quality Assurance Agency.
- Nicol, D. (2010). From monologue to dialogue: improving written feedback processes in mass higher education. *Assessment & Evaluation in Higher Education, 35* (5), 501-517.

Ibarra, M. et al. EvalCOMIX en Moodle: Un medio para favorecer la participación de los estudiantes en la *e*-Evaluación. Página 10 de 11

- Rodríguez Gómez, G. e Ibarra Sáiz, M.S (Eds.) (2011, en prensa). *e-Evaluación orientada al e-Aprendizaje estratégico en la universidad*. Madrid: Narcea.
- Rodríguez Gómez, G., Gómez Ruiz, M.A e Ibarra Sáiz, M.S. Luces y sombras de LAMS en la Evaluación del Aprendizaje Universitario. *Actas de la conferencia Iberoamericana de LAMS 2008*, Cádiz (2008).
- Rodríguez Gómez, G, Ibarra Sáiz, M.S. y Gómez Ruiz, M.A. (2011, en prensa). *e*-Autoevaluación en la universidad: Un reto para profesores y estudiantes. *Revista de Educación* (aceptado el 17/06/09).